## **How Do I adjust the lot status?**

Follow the below steps to adjust a Lot's status:

- 1. Find your 'Lot No' whose status need to be adjusted. You can use the below link to find a lot: [How Do I find my lot using Inventory View?](https://help.irelyserver.com/pages/viewpage.action?pageId=21234123)
- 2. Select the 'Lot No' using the check box available at the beginning
- 3. Click on 'Lot Status Adjust'
- 4. Application will load the 'Lot Status Adjustment' screen ( Shown below)

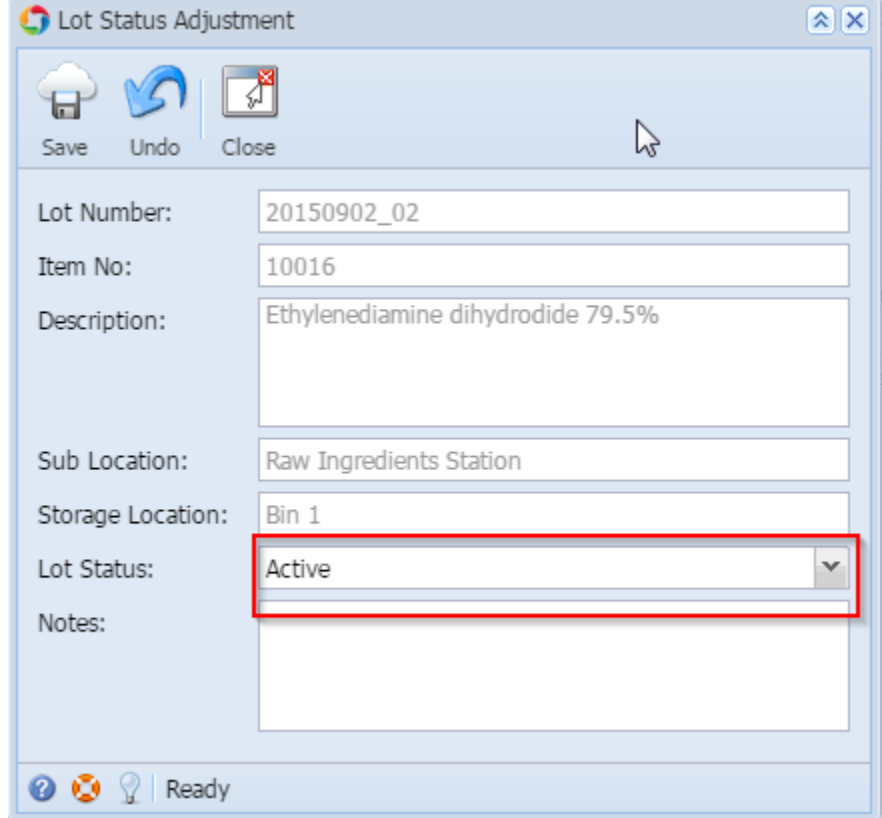

- 5. Select a new status of the lot from 'Lot Status' drop down
- 6. Click on 'Save' button
- 7. New status will be updated